# **Tryby pracy punktów dostępowych**

# **Konfiguracja stanowiska**

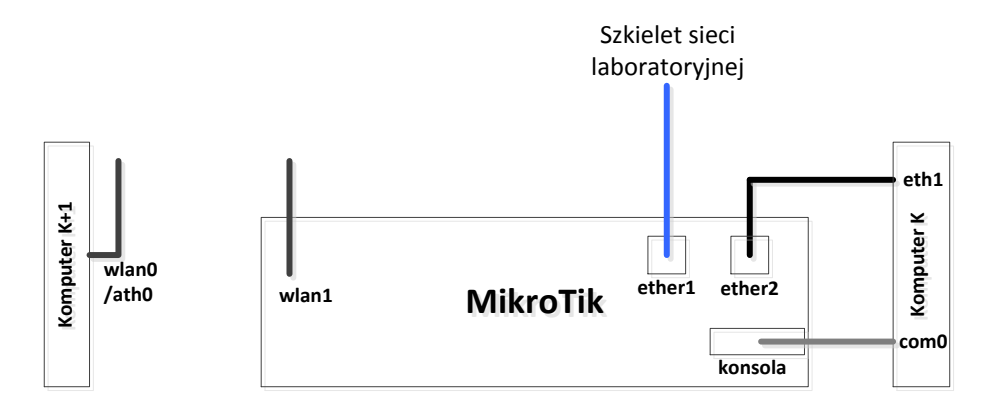

Konfiguracja pojedynczego punktu dostępowego realizowana jest w dwuosobowej grupie **G** pracującej przy komputerach **K**, **K+1** (K:1,3,5,7,9,11,13,15,17).

Punktem dostępowym zarządza osoba pracująca przy komputerze K poprzez konsolę lokalną (serial line: com1, speed 115200, login: admin, hasło: kti).

Komputer K+1 pracujący pod linuxem wykorzystując interfejs bezprzewodowy zarządzany poleceniem *iwconfig*. Komputer K może pracować pod kontrolą systemu Windows.

### **0) Wstępna konfiguracja**

Na interfejsach komputerów należy przypisać adres 192.168.G.K/16 (**eth1**) albo 192.168.G.K+1/16 (**wlan0**). Do interfejsu bridga należy przypisać adres 192.168.G.KG/16 (przykładowo, dla grupy G=8 i komputera K=15 adres będzie miał postać 192.168.8.158).

W trakcie zajęć należy korzystać z pasma 2Ghz. Poniżej przedstawiono listę częstotliwości (w MHz) dla poszczególnych kanałów:

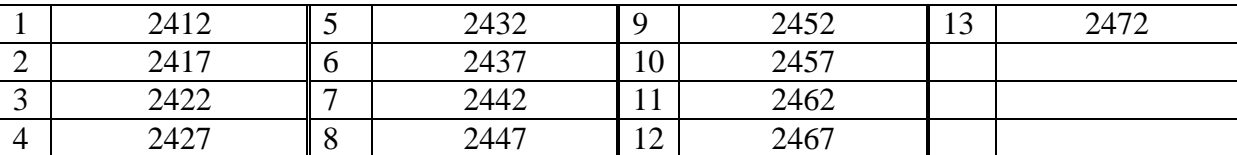

**Mikrotik** interface wireless reset-configuration 0 interface bridge print interface bridge remove 0 (usuwamy wszystkie bridge np. 0,1,2 itp.) interface bridge port remove 0,1 (usuwamy wszystkie interfejsy np. 0,1..) interface bridge add name=lsb auto-mac=yes interface bridge port add bridge=lsb interface=wlan1 interface bridge port add bridge=lsb interface=ether2

ip add print

```
ip add remove 0 (usuwamy wszystkie adresy np. 0,1..)
ip add add interface=lsb address=192.168.G.KG/16
Linux
su
service networking stop (jeżeli polecenie nie jest skuteczne należy 
wyłączyć aplikację network manager z GUI)
rfkill unblock 0
rfkill unblock 1
```
#### **1) Punkt dostępowy**

Zadanie realizowane jest przez każdą grupę samodzielnie.

Zadaniem grupy jest konfiguracja punktu dostępowego pozwalającego na podłączenia stacji klienckiej (tryb ap\_bridge). Nazwę sieci bezprzewodowej należy ustawić zgodnie ze schematem: lsb\_G\_*dd*\_*gg*, gdzie za G podstawić należy numer grupy, za dd dzień miesiąca, a za gg godzinę rozpoczęcia zajęć. Przykładowo grupa 1 (komputery 1 i 2) realizująca ćwiczenie 6.05.2013 od godz. 8:15 ustawia nazwę sieci na lsb  $1$  06 08.

interface wireless set wlan1 ssid=**lsb\_test** frequency=2462 band=2ghz-b/g/n mode=ap-bridge disabled=no

Oddając zadanie należy zademonstrować ping pomiędzy komputerami oraz stan podłączenia do sieci bezprzewodowej (wynik polecenia *iwconfig*).

#### **2) Klient AP**

Zadanie realizowane jest wspólnie przez dwie grupy. Wykorzystywana jest nazwa sieci jednej z nich. Grupy pracują w parach 1-2, 3-4, 5-6, 7-8.

Zadaniem grupy jest zmiana konfiguracji jednego z punktów dostępowych tak aby pracował on w trybie klienta AP (station).

#### **AP1**

# interface wireless set wlan1 ssid=**lsb\_test** frequency=2462 band=2ghz-b/g/n mode=station disabled=no

Dodatkowo niezbędna będzie zmiana konfiguracji adresu IP oraz bridga Mikrotika pracującego w trybie station. Należy usunąć wcześniej przypisany adres IP oraz usunąć interface wlan1 z bridga lsb. Następnie przypisać adres IP bezpośrednio do interfejsu wlan1.

Przed oddaniem zadania należy zastanowić się nad pytaniami:

- Dlaczego stacja kliencka sieci bezprzewodowej nie może podłączyć się do punktu dostępowego o zmienionej konfiguracji?

- Dlaczego stacja kliencka sieci przewodowej nie może podłączyć się do punktu dostępowego o zmienionej konfiguracji?

- Jaki tryb należy zastosować aby komunikacja była możliwa?

Oddając zadanie należy zademonstrować ping pomiędzy komputerami oraz stan podłączenia do sieci bezprzewodowej.

## **3) Most podstawowy**

Zadanie realizowane jest wspólnie przez dwie grupy. Wykorzystywana jest nazwa sieci jednej z nich. Grupy pracują w parach 1-2, 3-4, 5-6, 7-8.

Zmianie konfiguracji będą podlegały oba punktu dostępowe. Jeden z nich należy przestawić w tryb mostu (bridge), drugi natomiast tryb stacji WDS (station-wds). Należy pamiętać o dodatkowej konfiguracji WDS. Zalecany jest tryb statyczny. Dodatkowo konieczne jest dodaniem interfejsu wds1 do bridga lsb. Oraz przywrócenie konfiguracji początkowej opisanej w punkcie 0.

# **Mikrotik1**

interface wireless reset-configuration 0 interface wireless wds add disabled=no wds-address=MAC:Mikrotik2 master-interface=wlan1 interface wireless set wlan1 ssid=**lsb\_test** frequency=2462 band=2ghz-b/g/n mode=bridge disabled=no wds-mode=static wds-default-bridge=lsb interface bridge port add bridge=lsb interface=wds1

## **Mikrotik2**

```
interface wireless reset-configuration 0
interface wireless wds add disabled=no wds-address=MAC:Mikrotik1
master-interface=wlan1
interface wireless set wlan1 ssid=lsb_test frequency=2462 band=2ghz-b/g/n 
mode=station-wds disabled=no wds-mode=static wds-default-bridge=lsb
interface bridge port add bridge=lsb interface=wds1
```
Przed oddaniem zadania należy zastanowić się nad pytaniami:

- Czym zrealizowana konfiguracja różni się od konfiguracji z zad. 2?

- Czy do punktów dostępowych możemy podłączyć stacje klienckie?

- Jakie są wady/zalety zrealizowanej konfiguracji?

Oddając zadanie należy zademonstrować ping pomiędzy komputerami oraz stan podłączenia do sieci bezprzewodowej (wynik polecenia *iwconfig*).

### **4) Repeater punkt – punkt**

Zadanie realizowane jest wspólnie przez dwie grupy. Wykorzystywana jest nazwa sieci jednej z nich. Grupy pracują w parach 1-2, 3-4, 5-6, 7-8.

Należy przestawić tryby pracy obu punktów dostępowych na tryb podstawowy (ap\_bridge) oraz zastosować statyczną konfigurację WDS z poprzedniego zadania.

### **Mikrotik1**

```
interface wireless reset-configuration 0
```
interface wireless set wlan1 ssid=**lsb\_test** frequency=2462 band=2ghz-b/g/n mode=ap-bridge disabled=no wds-mode=static

# **Mikrotik2**

interface wireless reset-configuration 0 interface wireless set wlan1 ssid=**lsb\_test** frequency=2462 band=2ghz-b/g/n mode=ap-bridge disabled=no wds-mode=static

Przed oddaniem zadania należy zastanowić się nad pytaniami:

- Czym zrealizowana konfiguracja różni się od konfiguracji z zad. 3?

- Czy do punktów dostępowych możemy podłączyć stacje klienckie?

- Jakie są wady/zalety zrealizowanej konfiguracji?

Oddając zadanie należy zademonstrować ping pomiędzy komputerami oraz stan podłączenia do sieci bezprzewodowej (wynik polecenia *iwconfig*).

# **5) Repeater punkt – wielopunkt (DODATKOWE)**

Zadanie realizowane jest wspólnie przez minimum trzy grupy. Wykorzystywana jest nazwa sieci jednej z nich.

Zadanie polega na połączeniu w ramach jednej struktury kilku punktów dostępowych rozgłaszających jedną sieć bezprzewodową. Przygotowaną w zad. 4. konfigurację należy rozszerzyć o kolejne punkty dostępowe.

Oddając zadanie należy zademonstrować ping pomiędzy komputerami oraz stan podłączenia do sieci bezprzewodowej (wynik polecenia *iwconfig*).